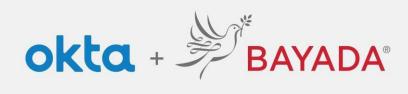

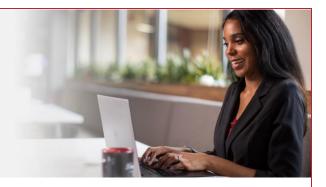

## Forgot Password - Office

## Steps

- 1. In a web browser (Internet Explorer, Firefox, Safari, Edge, or Chrome), go to bayada.okta.com.
- 2. Type your username and click Next.
- 3. Click the Forgot Password link.
- 4. Choose your verification method:
  - Okta Verify: Open the Okta Verify app and select the number that matches the number on the screen.
  - Phone: Click Receive a code via SMS Text or Voice call. Enter code, and click Verify.
- 5. Enter New Password following the Password requirements.

| BAYADA                                                                                               | BAVADA                                 |                                    | Reset your password<br>@ kdepman<br>Verify with one of the following security |                                                                                                    |
|----------------------------------------------------------------------------------------------------|----------------------------------------|------------------------------------|-------------------------------------------------------------------------------|----------------------------------------------------------------------------------------------------|
| Sign In<br>Username                                                                                  | ****                                   |                                    |                                                                               |                                                                                                    |
| alishakch175@gmail.com                                                                               | Verify with your password              |                                    |                                                                               |                                                                                                    |
| Keep me signed in                                                                                    | (alishakch175@gmail.com                |                                    |                                                                               |                                                                                                    |
|                                                                                                    | Password                               |                                    | methods to re                                                                 | set your password.                                                                                                    |
| Next                                                                                                 | •                                      |                                    | Get a push<br>Okta Verify                                                     | notification Select                                                                                                    |
| Unlock account?                                                                                      | Verify                                 |                                    |                                                                               |                                                                                                    |
| Help                                                                                                 |                                        |                                    | Phone<br>+1 XXX-XXX                                                           | Select                                                                                                    |
| Privacy Policy                                                                                       | Forgot password?                       |                                    | +1 AAA-AAA                                                                    | -0001                                                                                                    |
| Call the Help Desk - 215-757-9000                                                                    | Verify with something else             |                                    |                                                                               |                                                                                                    |
| Don't have an account? Sign up                                                                       | Back to sign in                        |                                    | <u>Back to sign in</u>                                                        |                                                                                                    |
| BAYADA                                                                                               | BAYADA<br>recent                       | <i><sup>3</sup></i> / <sup>3</sup> | AYADA'<br>Inviter                                                             | Reset your Okta password                                                                                                    |
|                                                                                                    |                                        |                                    |                                                                               | <ul> <li>Ø alishakch175@gmail.com</li> <li>Password requirements:</li> </ul>                                                                                                    |
| Push notification sent                                                                               | Verify with your phone                 |                                    | your phone                                                                    | At loast 8 characters     Al loast 8 characters     An uppercase letter     An uppercase letter     A symbol     A symbol     Does not include your first name     Does not include your first name     Does not include your first name |
| (2) kdepman                                                                                          | (2) alishakch175@gmail.com             |                                    | XXX-XXX-0001. Enter                                                           |                                                                                                    |
| Send push automatically                                                                              | Send a code via SMS to +1 XXX-XXX-0001 |                                    | elow to verify.<br>I charges may apply                                        |                                                                                                    |
| On your mobile device, open the Okta Verify<br>prompt, then tap <b>5</b> in Okta Verify to continue. | Carrier messaging charges may apply    | Enter Code                         |                                                                               | 20 passwords                                                                                                    |
|                                                                                                    | Receive a code via SMS                 | /10142                             |                                                                               | New password                                                                                                    |
| 5                                                                                                    | Receive a voice call instead           | Ve                                 | erify                                                                         | Re-enter password                                                                                                    |
|                                                                                                    | Verify with something else             | Verify with something el           | lse                                                                           |                                                                                                    |
| erify with something else                                                                            | Back to sign in                        | Back to sign in                    |                                                                               | Sign me out of all other devices.                                                                                                    |
| lack to sign in                                                                                      |                                        |                                    |                                                                               | Reset Password                                                                                                    |
|                                                                                                    |                                        |                                    |                                                                               |                                                                                                    |

REV 6.2.2023 BAYADA Home Health Care